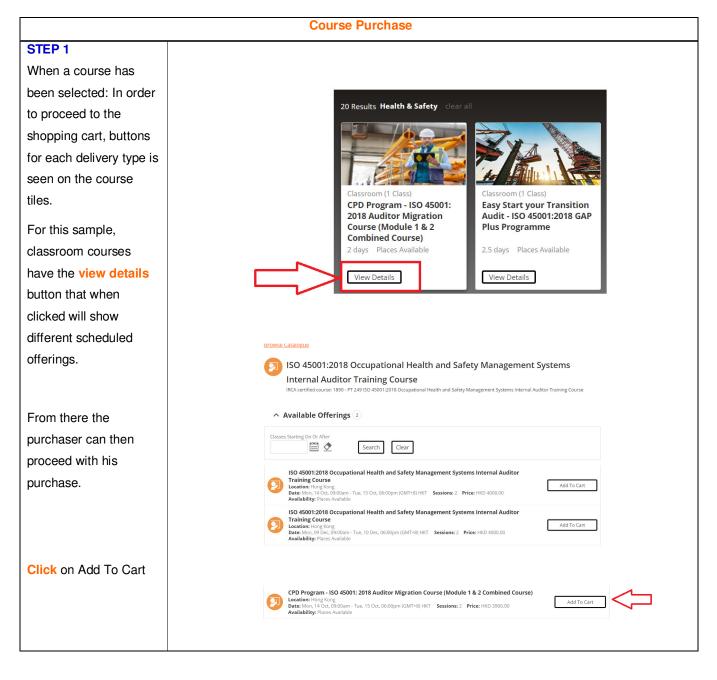

## **CONTACT SGS**

To know more about our training solutions, contact us today.

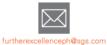

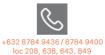

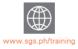

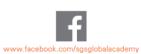

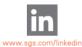

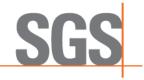

| STEP 2<br>You can go back to<br>book another course by<br>clicking on Continue<br>Shopping or proceed<br>to Checkout. | Add To Cart          Add To Cart       Vi         In - ISO 450       Item to modules construction of the second second |
|----------------------------------------------------------------------------------------------------|----------------------------------------------------------------------------------------------------|

## **CONTACT SGS**

To know more about our training solutions, contact us today.

 $\mathfrak{S}$ 

+632 8784 9436 / 8784 9400 loc 208, 638, 643, 849

furtherexcellenceph@sgs.com

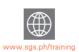

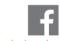

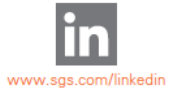

www.facebook.com/sgsglobalacademy

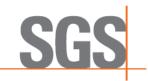

WHEN YOU NEED TO BE SURE

Page 2 of 7

Page 3 of 7

| STEP 3<br>After Checkout, it would | ⊖<br>₩ Shopping Cart      | 2<br>Q Address                                                | 3<br>Z Payment Method                             | 4<br>B Place Order           | 5<br>Confirmatio | 'n          |         |
|------------------------------------|---------------------------|---------------------------------------------------------------|---------------------------------------------------|------------------------------|------------------|-------------|---------|
|                                    |                           |                                                               | chase. To continue, click on the                  | 'Login or Register' button b | pelow.           |             |         |
| ask the purchaser to               | Action Select             | Product Name                                                  |                                                   |                              | Quantity         | Unit Price  | Amount  |
| log-in.                            | Remove 🛛 🖉                | ISO 9001:2015 - Qu<br>Wed, 08 Jun, 09:00am - 06<br>Sessions:1 | ality Management Systems Fou<br>:00pm (GMT+8) BHU | ndation Training Course      | 1 🔻              | 1950.00     | 1950.00 |
|                                    |                           |                                                               |                                                   |                              | Early Bird Dis   | count HKD   | 195.00  |
|                                    |                           |                                                               |                                                   |                              | SUBTOTAL         | HKD         | 1755.00 |
|                                    |                           |                                                               |                                                   | egister                      |                  |             |         |
| STEP 4                             | 0                         | (2)                                                           | 3                                                 |                              | (5)              |             |         |
| Select the quantity of             | 谱 Shopping Cart           | <b></b>                                                       | Payment Method                                    | Place Order                  | Confirm          | ation       |         |
| attendees you like to              | Please select items for p | urchase and click on the N                                    | ext button to proceed                             |                              |                  |             |         |
| add to this booking.               | Action Self               | Product Name                                                  |                                                   |                              | Quantity         | Unit Price  | Amount  |
| You also have the                  |                           | ISO 9001:2015 - Qui                                           | ality Management Systems For                      | undation Training Course     |                  |             |         |
| option to enrol                    |                           | Wed, 08 Jun, 09:00am - 06:<br>Sessions:1                      | 00pm (GMT+8) BHU                                  |                              | 1 •              | 1950.00     | 1950.00 |
| yourself or not by                 |                           |                                                               |                                                   |                              | Early Bird D     | iscount HKD | 195.00  |
| ticking/unticking on the           |                           |                                                               |                                                   |                              | SUBTOTAL         | HKD         | 1755.00 |
| tick box.                          |                           |                                                               | Nex                                               | rt                           |                  |             |         |

## **CONTACT SGS**

To know more about our training solutions, contact us today.

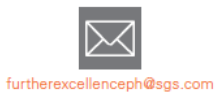

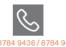

+632 8784 9436 / 8784 9400 loc 208, 638, 643, 849

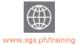

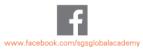

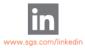

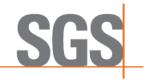

| STEP 5                                   |                                                                                                    |
|------------------------------------------|----------------------------------------------------------------------------------------------------|
| Select your Billing                      | Shopping Cart Address Payment Method Place Order Confirmation                                                                                                    |
| Address. You can edit                    | Record successfully created                                                                                                    |
| your personal Billing                    | Please click on a contact address below or click Add Contact to create a new one.                                                                                                    |
| Address or add a new                     | Personal Billing Address                                                                                                    |
| one.                                     |                                                                                                    |
| one.                                     | C Gen Chua  a dc  Mandalyong city, NCR  Philippines 1550  1 123445  no-autoreples@sertechsolutio  C 12345  no-autoreples@sertechsolutio  C 123450  C 123450 C 1 |
|                                          | ✓ Previous Next >                                                                                                    |
| STEP 6                                   | Home   Courses V   My Learning V   Reporting V   My Account V   Search Catalogue   Q                                                                                                    |
| Select the Payment                       |                                                                                                    |
| Method Credit Card                       | Shopping Cart Address Payment Method Place Order Confirmation                                                                                                    |
| Type in the VAT<br>Number, if available. | Cart Items This page shows you a list of items selected for purchase. Click on the Next button to proceed. Quantity Unit Price Amount                                                                                                    |
| Otherwise, select No.                    | Introduction to Hazard Analysis & Critical Control Points (HACCP)     1 6700.00 6700.00     * abc     Mandaluyong City, NCR 1550                                                                                                    |
| Click on Next.                           | * Payment Method       I Item       PHP       6700.00       Construction       Construction </th                                                                                                    |

## **CONTACT SGS**

To know more about our training solutions, contact us today.

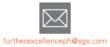

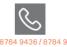

+632 8784 9436 / 8784 9400 loc 208, 638, 643, 849

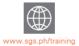

h i www.facebook.com/sgsglobalacademy

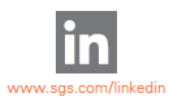

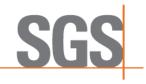

| STEP 7<br>Tick on the Terms and<br>Conditions. | SGS     Verified by<br>VISA     MasterCard.<br>SecureCode.       ONLINE PAYMENT     1     PREVIEW     2                                                                                                   | JCB<br>J/Secure |
|------------------------------------------------|----------------------------------------------------------------------------------------------------|-----------------|
| Click on GO TO<br>PAYMENT.                     |                                                                                                    |                 |
|                                                | CUSTOMER NAME: Arnel Macunat<br>AMOUNT: Php7,504.00<br>PAYMENT METHOD: ® By Credit Card                                                                                                    |                 |
|                                                | I understand that by selecting the Go to Payment button, I accept the Terms and Conditions , Terms of Access and I am satisfied with the Privacy Policy. *           CANCEL PAYMENT         GO TO PAYMENT |                 |

## **CONTACT SGS**

To know more about our training solutions, contact us today.

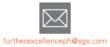

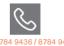

+632 8784 9436 / 8784 9400 loc 208, 638, 643, 849

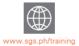

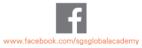

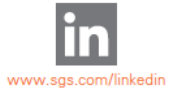

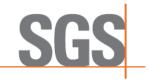

| Page | 6 | ٥f | 7 |
|------|---|----|---|
| raue | 0 | υı | 1 |

| STEP 8                   |                     |                                      |
|--------------------------|---------------------|--------------------------------------|
| Fill out the Billing     | Billing Information | 1                                    |
| Information page.        |                     | * Required field                     |
|                          | First Name *        | Gen                                  |
| Fill out the Credit Card | Last Name *         | Chua                                 |
| details below.           | Address *           | abc                                  |
|                          |                     |                                      |
|                          | City *              | Mandaluyong City                     |
|                          | Country/Region *    | Philippines •                        |
|                          | State/Province      | Metro Manila                         |
|                          | Zip/Postal Code     | 1550                                 |
|                          | Email *             | no-autoreplies@seertechsolutions.com |
|                          |                     |                                      |
|                          |                     |                                      |
|                          |                     |                                      |
|                          |                     |                                      |

### **CONTACT SGS**

To know more about our training solutions, contact us today.

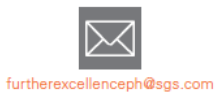

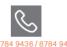

+632 8784 9436 / 8784 9400 loc 208, 638, 643, 849

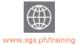

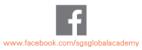

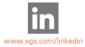

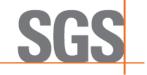

|                         | Payment Details                                                                                                    |
|-------------------------|----------------------------------------------------------------------------------------------------|
|                         | Card Type *                                                                                                    |
|                         | Card Number *     4000000000002       Expiration Date *     01 v 2023 v       CVN *     This code is a three or four digit number printed on the back or front of credit cards. |
|                         |                                                                                                    |
| STEP 9                  | Home   Courses                                                                                                    |
| You will receive a      | <b>o o o</b> o                                                                                                    |
| confirmation that you   | 🔄 Shopping Cart 🛛 Q Address 🖉 Payment Method 🗄 Place Order 🕞 Confirmation                                                                                                    |
| have successfully       | Thank you! Course booking(s) received successfully! An email booking confirmation will be sent to you shortly.                                                                  |
| placed your order. This | ✓ Continue Shopping My Current Learning My Orders >                                                                                                    |
| can also be viewed      |                                                                                                    |
| under 'My Orders' tab.  |                                                                                                    |
| ,                       | Connect With Us                                                                                                    |
|                         | in. 🎔 f 😜 🛅 🞯                                                                                                    |

## **CONTACT SGS**

To know more about our training solutions, contact us today.

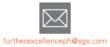

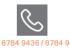

+632 8784 9436 / 8784 9400 loc 208, 638, 643, 849

www.sgs.ph/training

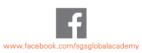

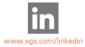

SG